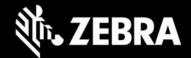

# **Enterprise Browser 3.2.5.0 for Android devices**

Release Notes - July, 2021

### **Highlights**

- Supports Zebra devices running Android 11
- Pre-licensed for MC33ax devices
- Support for three new configuration parameters via config.xml tags

### **Device Support**

- Supports Zebra devices running Android 11 and Android 10 only
- Device support dropped for devices running Android 9.x (Pie) and earlier

See all supported devices

## **New in Enterprise Browser 3.2.5.0**

#### Pre-licensed for MC33ax

A license for the Zebra EMC33ax device is included when Enterprise Browser 3.2.5 (or later) is installed; no product registration page is shown when EB is launched on the device.

Two more configuration parameters are added in Config.xml to switch between on-screen keyboards(IME) while launching and exiting Enterprise browser. See below.

#### **Keyboard Switching**

To switch between two different on-screen Keyboards (IMEs)

When EB is launched or when EB comes to the foreground, use the following tag to set the IME to be used: < SetkeyboardOnLaunchOrForeground value =" "/>

When EB exits or when EB goes to the background, use the following tag to set the IME to be used: <SetkeyboardOnExitOrBackground value =" "/>

For more information, see the KeyboardSwitching Documentation

One more configuration parameter has been added to make the path of the Dom Injection file AKA appConfigurationFile path configurable. In earlier releases, after generating the app configuration file from EAC(Enterprise Application Configurator), user must place this file in Internal storage /Android/Data/com.symbol.enterprisebrowser directory. Now this file path has been made configurable. If your EMM does not support Internal storage /Android/Data/com.symbol.enterprisebrowser directory, please put this file in Internal storage /EnterpriseBrowser folder and refer to that path in config.xml as PRIMARYDIR.

#### **DOMInjectionUtilty**

appConfigFilePath = file path of the app configuration file generated by EAC tool

<appConfigFilePath value=" file://%PRIMARYDIR%/appconfiguration.txt "/>

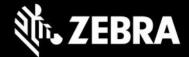

### **Usage Notes**

| <b>Default value for <mobileeditdisabledwidth> c</mobileeditdisabledwidth></b> onfig tag for SAP bundle has been changed to <b>"auto"</b> (formerly "none").                                                                                                    |
|----------------------------------------------------------------------------------------------------|
| <b>Zebra recommends against the use of alert boxes</b> to display any information in Enterprise Browser apps used in production environments as it might halt execution of the app.                                                                                                    |
| For access to Enterprise Keyboard SAP layouts, encrypted files in the SAP bundle must be pushed to the device.                                                                                                    |
| <b>Debug buttons and AddressBar</b> are not designed for use in <b>production environments</b> and can result in undesirable behavior.                                                                                                    |
| <asrpreferoffline> tag is no longer supported</asrpreferoffline>                                                                                                    |
| If using the EB installed directory(/Android/Data/com.symbol.enterprisebrowser/) for mass deployment of EB configuration files, some EMM systems might not support this path because of Android storage restrictions introduced in Android 11. In such cases, move configuration files to the path: |

### **Resolved Issues**

□[SPR 41595] Focus is now set to WebView when launching EB.

o /<internal\_mem\_root\_dir>/EnterpriseBrowser/

□[SPR 41706] New config tags now allow for switching between on-screen Keyboards (IMEs) on EB launch and exit.

### **Known Issues**

None

# **Important Links**

- About Enterprise Browser 3.2.5.0
- Installation and setup instructions
- Complete list of supported devices

## **About Enterprise Browser**

Enterprise Browser is a powerful, industrial browser that provides everything needed to quickly build device apps for barcode scanning, signature capture, payment processing, printing and most other enterprise applications for a long list of supported Zebra devices running Android and Windows Mobile/CE. EB includes a runtime environment inside which a company's application logic can be executed and controlled using HTML5 and CSS3 for presentation and JavaScript to access EB APIs for scanners, cameras, card readers and other device peripherals.

ZEBRA and the stylized Zebra head are trademarks of Zebra Technologies Corp., registered in many jurisdictions worldwide. All other trademarks are the property of their respective owners. ©2021 Zebra Technologies Corp. and/or its affiliates. All rights reserved.